## Oracle OpenStack for Oracle Linux in VirtualBox – Instructions

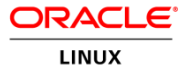

*To allow users a fast and easy way to get started with Oracle OpenStack for Oracle Linux we have created a virtual machine image with the product installed in it. This image allows users to learn more about how OpenStack works in a very simple way even on a laptop. Below are instructions on how to get started*

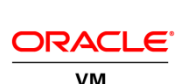

openstack

Step by Step Instructions

- 1. If you do not already have Oracle VM Virtualbox installed please download and install it from [www.virtualbox.org.](http://www.virtualbox.org/) Installation could be done on almost any platform
- 2. Download and unzip the Oracle OpenStack for Oracle Linux virtual box image from [http://www.oracle.com/technetwork/server](http://www.oracle.com/technetwork/server-storage/openstack/linux/downloads/index.html)[storage/openstack/linux/downloads/index.html](http://www.oracle.com/technetwork/server-storage/openstack/linux/downloads/index.html)
- 3. Note that the virtual machine's network adapter is not attached. It is recommended to use "Host-only" adapter but users can choose other options as well
- 4. Startup the virtual machine in virtual box
- 5. Login to the instance console as a root user with the password 'password'
- 6. Open a file called keystonerc\_admin and to retrieve the OpenStack admin password
- 7. Use the 'ifconfig' command on the console to retrieve the IP address of bond0, use this IP address to login to the OpenStack Horizon dashboard
- 8. To be able to see the instance console we will need to update Nova with the bond0 IP, to do that we need to run the following commands:

openstack-config --set /etc/nova/nova.conf DEFAULT novncproxy\_base\_url http://<BOND0 IP>:6080/vnc\_auto.html service openstack-nova-compute restart

9. Open a web browser on the host machine and login to http://<BOND0 IP>/dashboard. Use the username: admin and the password retrieved from keystonerc\_admin to login to the OpenStack Horizon dashboard

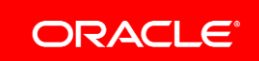

10. All done! OpenStack is ready to go

## **Notes**

- This image was designed so it does not need internet access, it is completely isolated inside the laptop or server it runs on using Host Only adapter
- This installation was made with management network set to localhost 127.0.01 so that it can be deployed anywhere without any dependency on the local address space and network configuration
- Horizon dashboard can accept access from any IP
- The default IP of bond0 is 192.168.56.101 which is the default DHCP address given by virtualbox, users can change that.
- The virtual machine is pre-loaded with an Oracle Linux 6.5 Glance image using Paravirtualized (PV) kernel. Users can upload more images but keep in mind that OpenStack is running inside virtualbox VM and so the OpenStack Glance images can only be PV
- OpenStack can also be operated using the CLI through console, secured shell or API

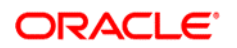

CONNECT WITH US

blogs.oracle.com/virtualization R

facebook.com/OracleVirtualization

twitter.com/ORCL\_Virtualize

oracle.com/virtualization

 $\Box$ 

## CONTACT US

For more information about [insert product name], visit oracle.com or call +1.800.ORACLE1 to speak to an Oracle representative.

## Hardware and Software, Engineered to Work Together

Copyright © 2014, Oracle and/or its affiliates. All rights reserved. This document is provided for information purposes only, and the contents hereof are subject to change without notice. This document is not warranted to be error-free, nor subject to any other warranties or conditions, whether expressed orally or implied in law, including implied warranties and conditions of merchantability or fitness for a particular purpose. We specifically disclaim any liability with respect to this document, and no contractual obligations are formed either directly or indirectly by this document. This document may not be reproduced or transmitted in any form or by any means, electronic or mechanical, for any purpose, without our prior written permission.

Oracle and Java are registered trademarks of Oracle and/or its affiliates. Other names may be trademarks of their respective owners.

Intel and Intel Xeon are trademarks or registered trademarks of Intel Corporation. All SPARC trademarks are used under license and are trademarks or registered trademarks of SPARC International, Inc. AMD, Opteron, the AMD logo, and the AMD Opteron logo are trademarks or registered trademarks of Advanced Micro Devices. UNIX is a registered trademark of The Open Group. 1014